# **15 LEVI2PI**

[15 LEVI2PI](https://docs.we-con.com.cn/bin/view/PIStudio/17.Levi2PI/)

•

# **General**

This document mainly introduces how to use the conversion tool Levi2PI. Its function is converting the project from Levi to PI.

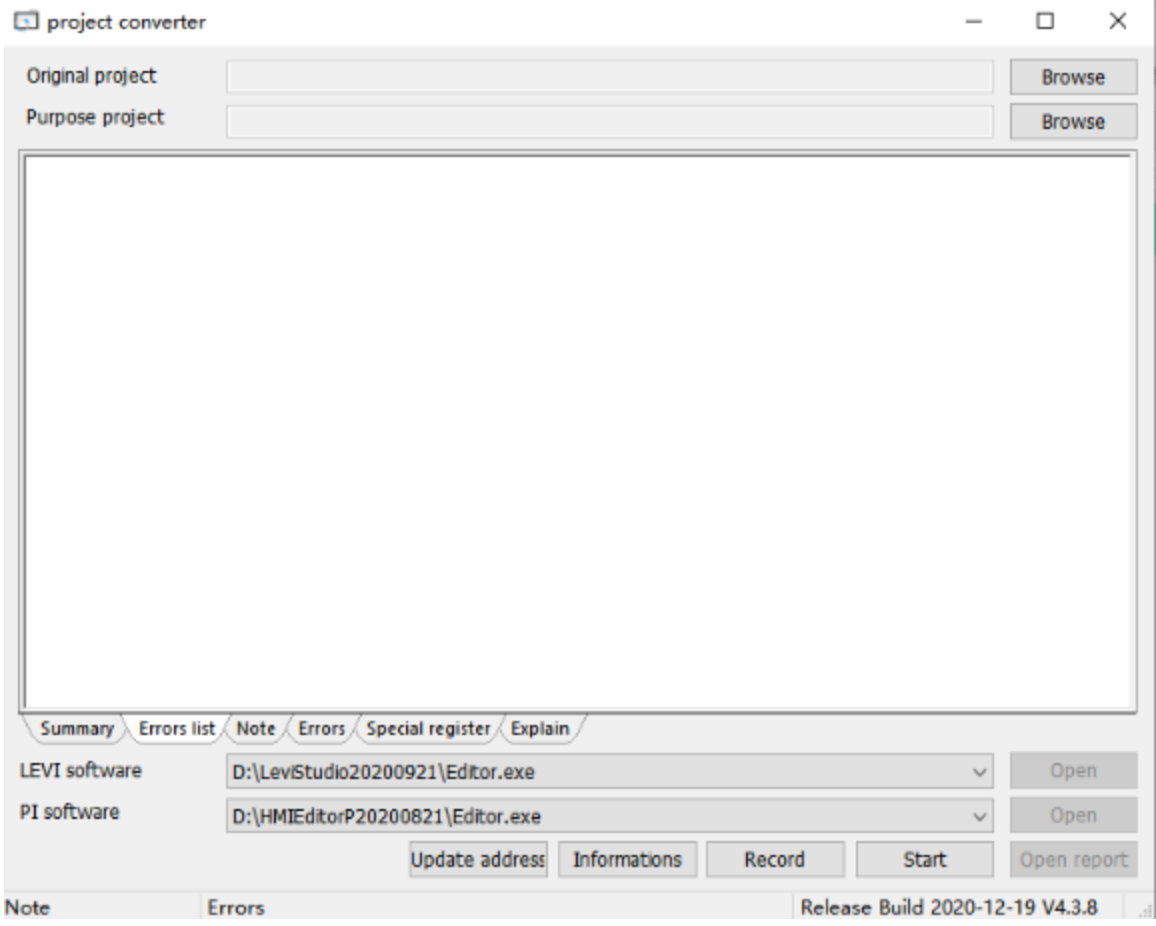

# **Operation steps**

## Select source project

Select the .ump file of Levi project.

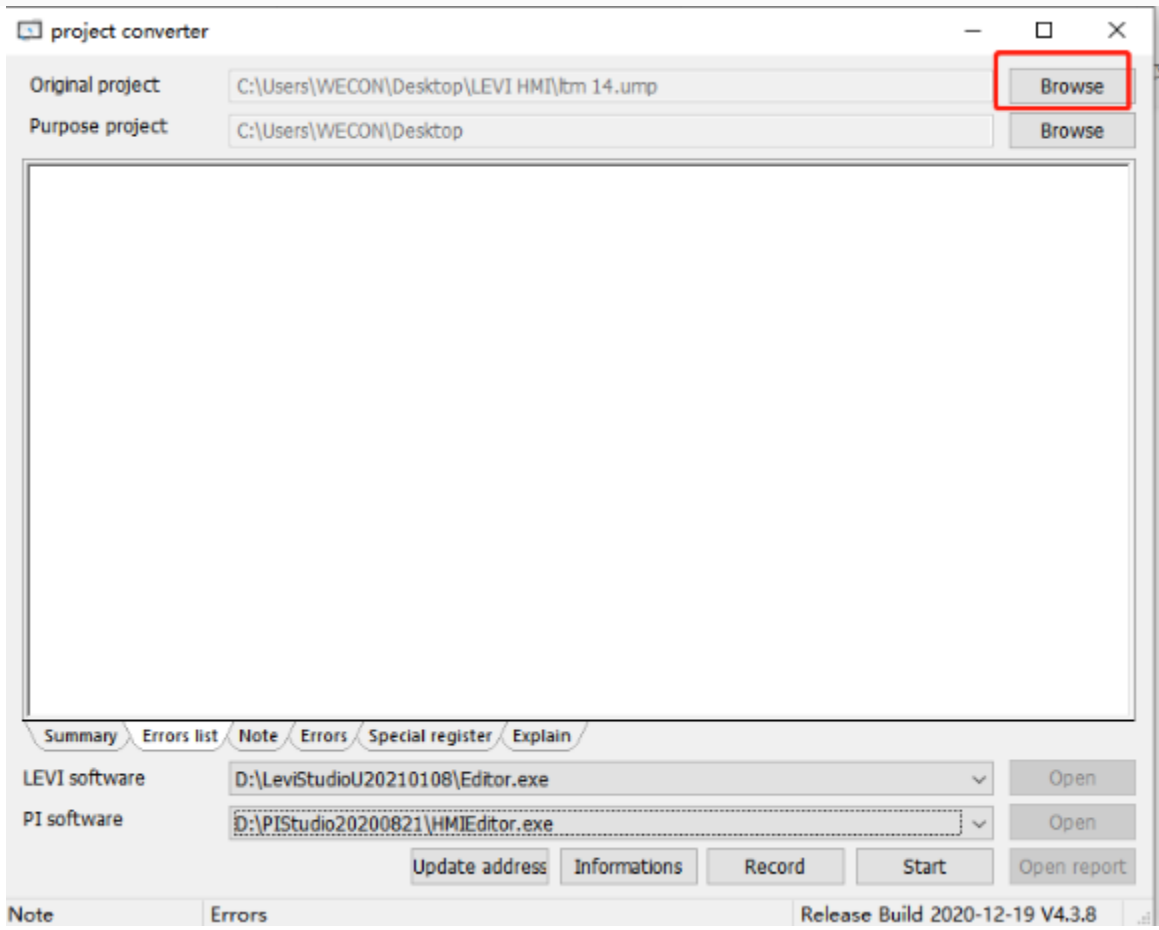

### Select destination

Select the saved path of converted project.

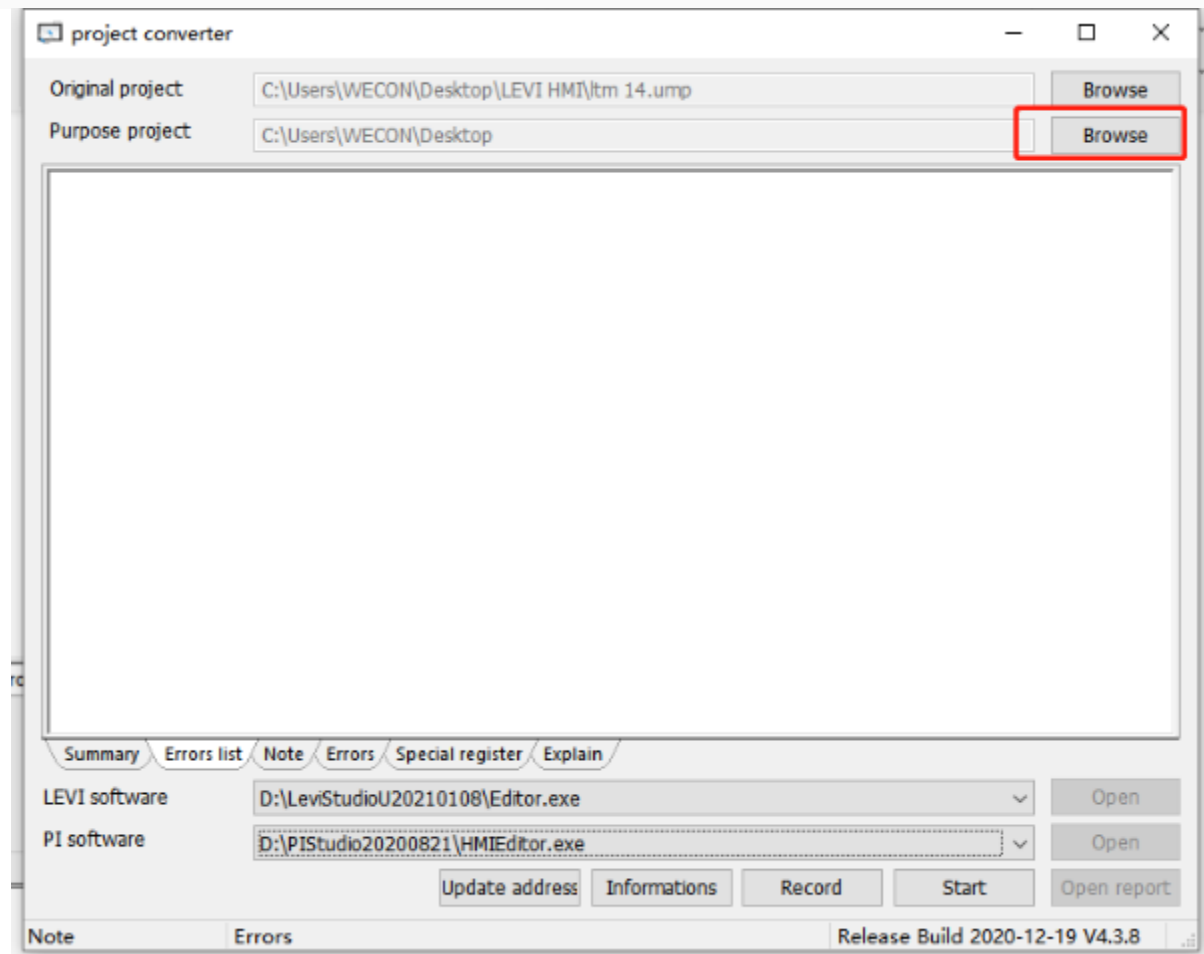

#### Convert

Click the "Start" to start conversion.

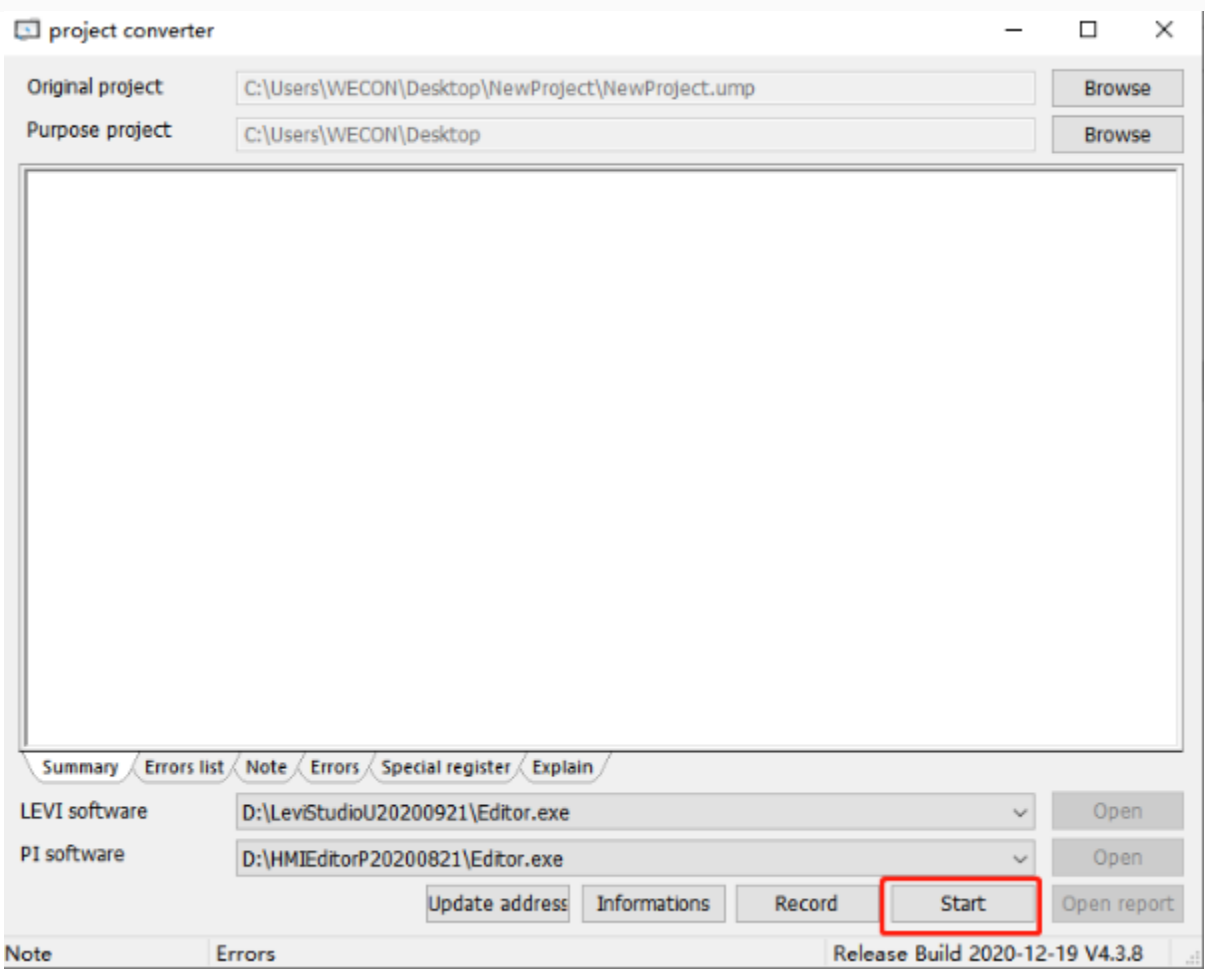

It will pop up a reminder to confirm the model to be converted.At present we don't support changing model at this process. Please change that in PIStudio after conversion done. Click "Yes" to continue.

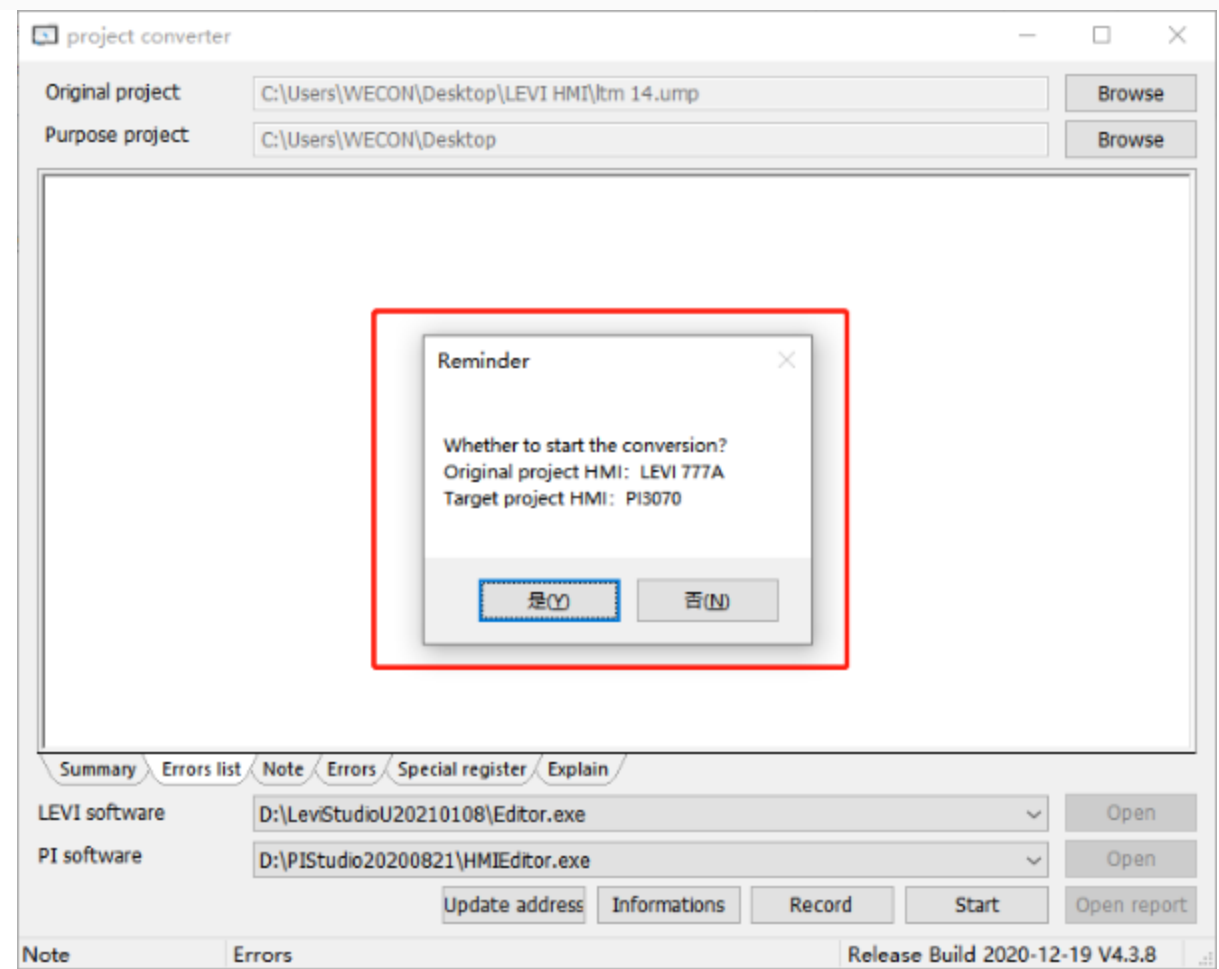

After the conversion is finished,it can click the "OPEN" button to quick open the project.

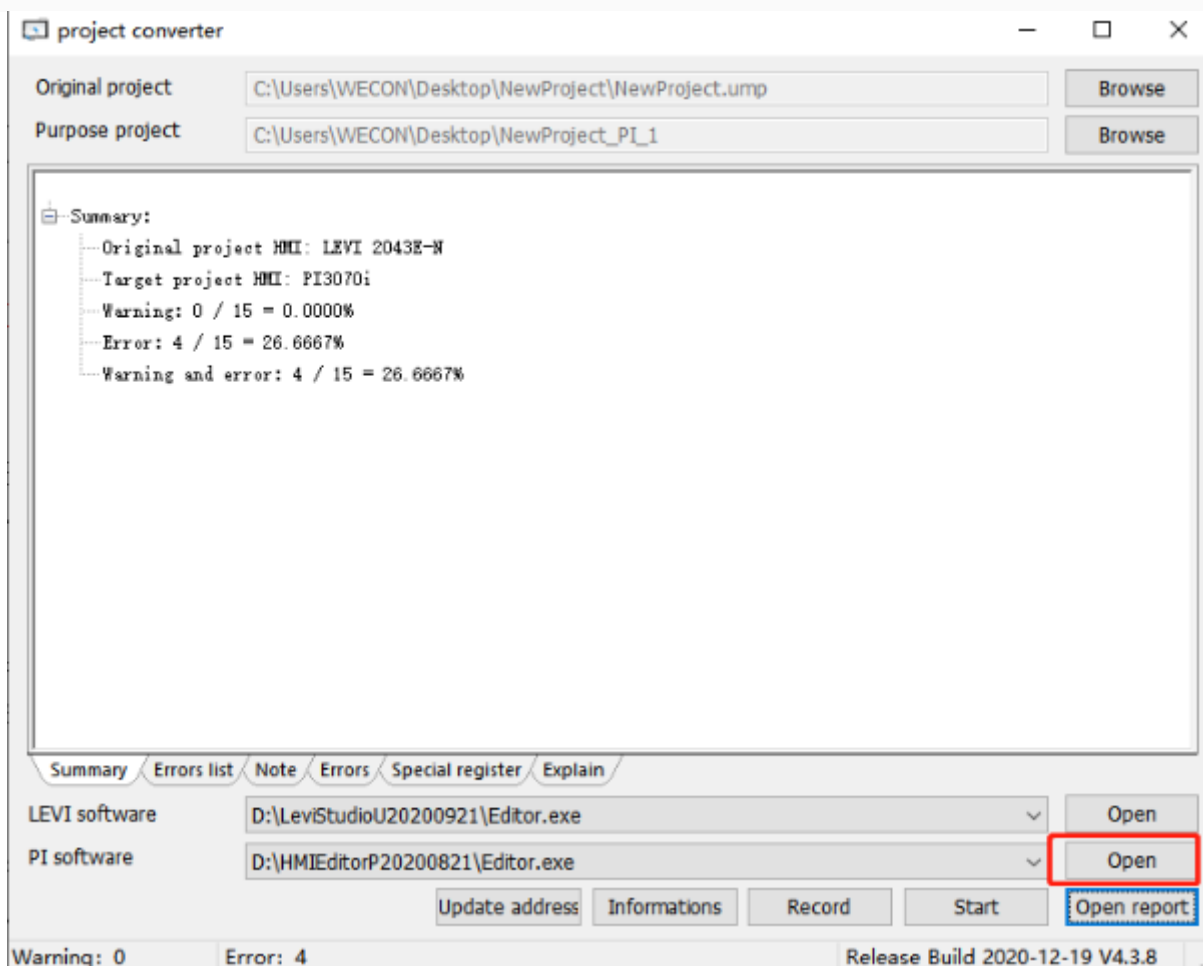

Currently most Levi models are converted into PI3000 series or PI3000i series by default.

So if you want to change the model, please remember to change it in PIStudio.

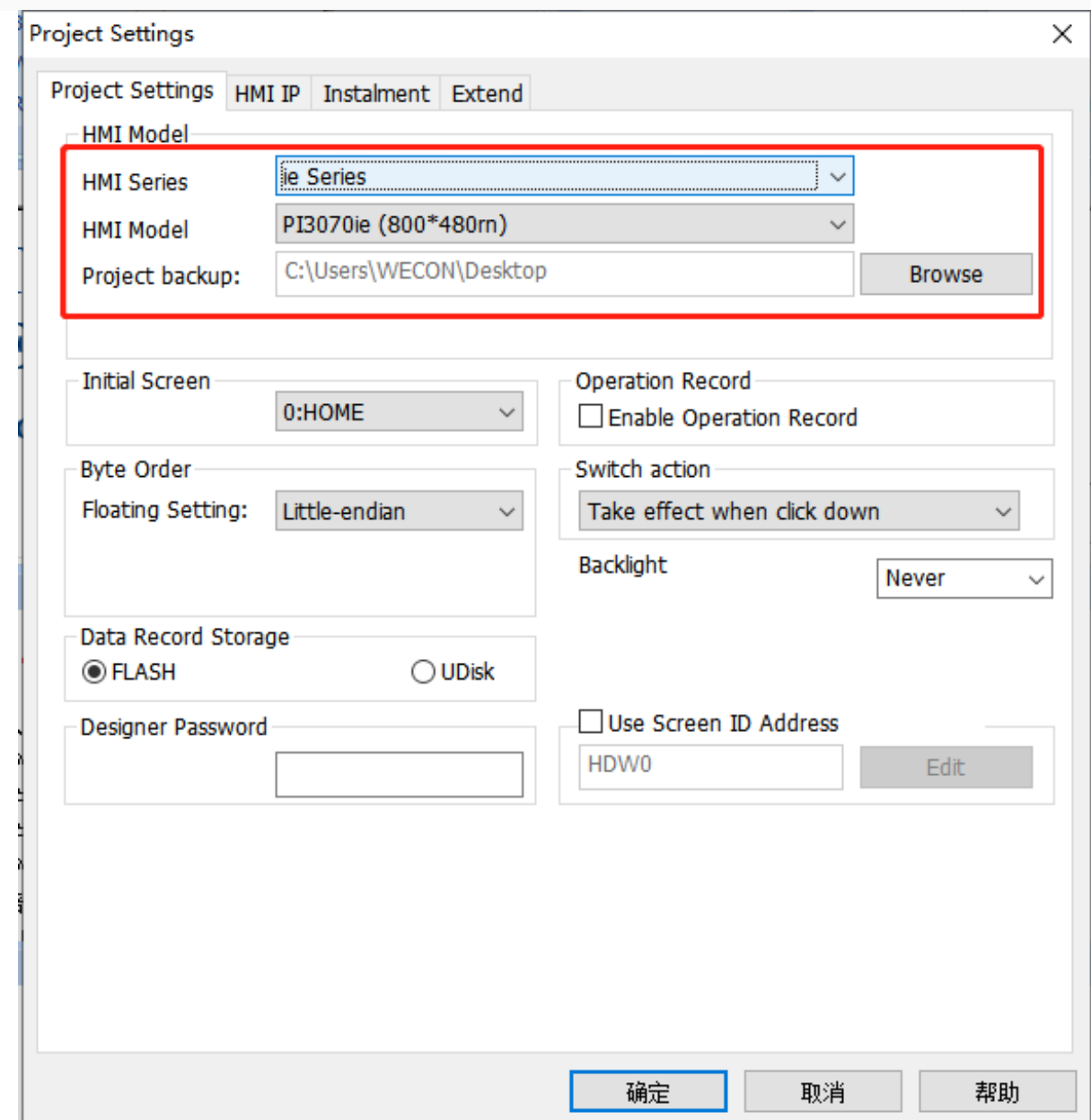

## **Appearance**

**Original project:** To choose the ump file you want to convert

**Purpose project:** To choose the converted project saved path.

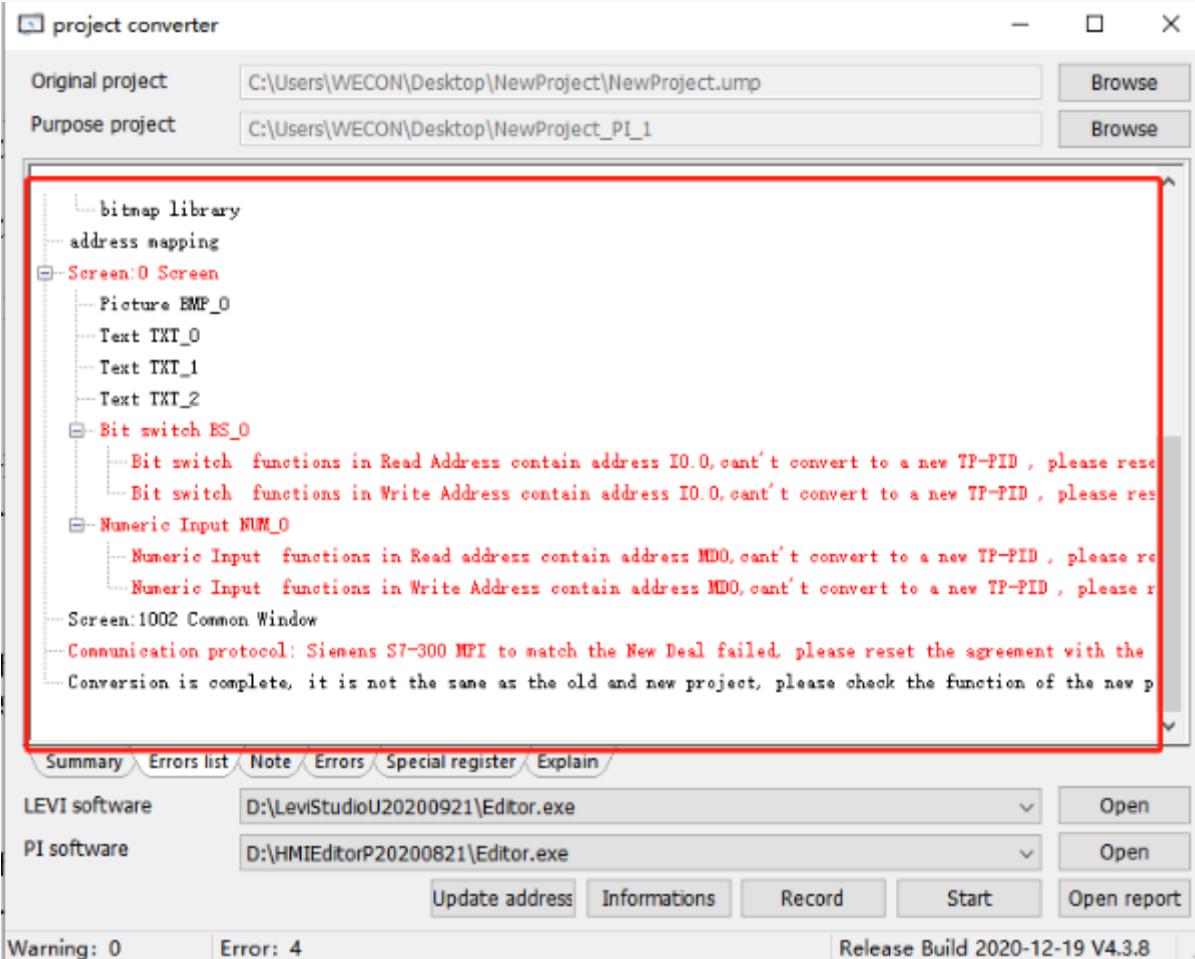

Print out the info of conversion.

**LEVI software:** To choose the LeviStudioU or HMIEditorU Editor.exe file for original project.

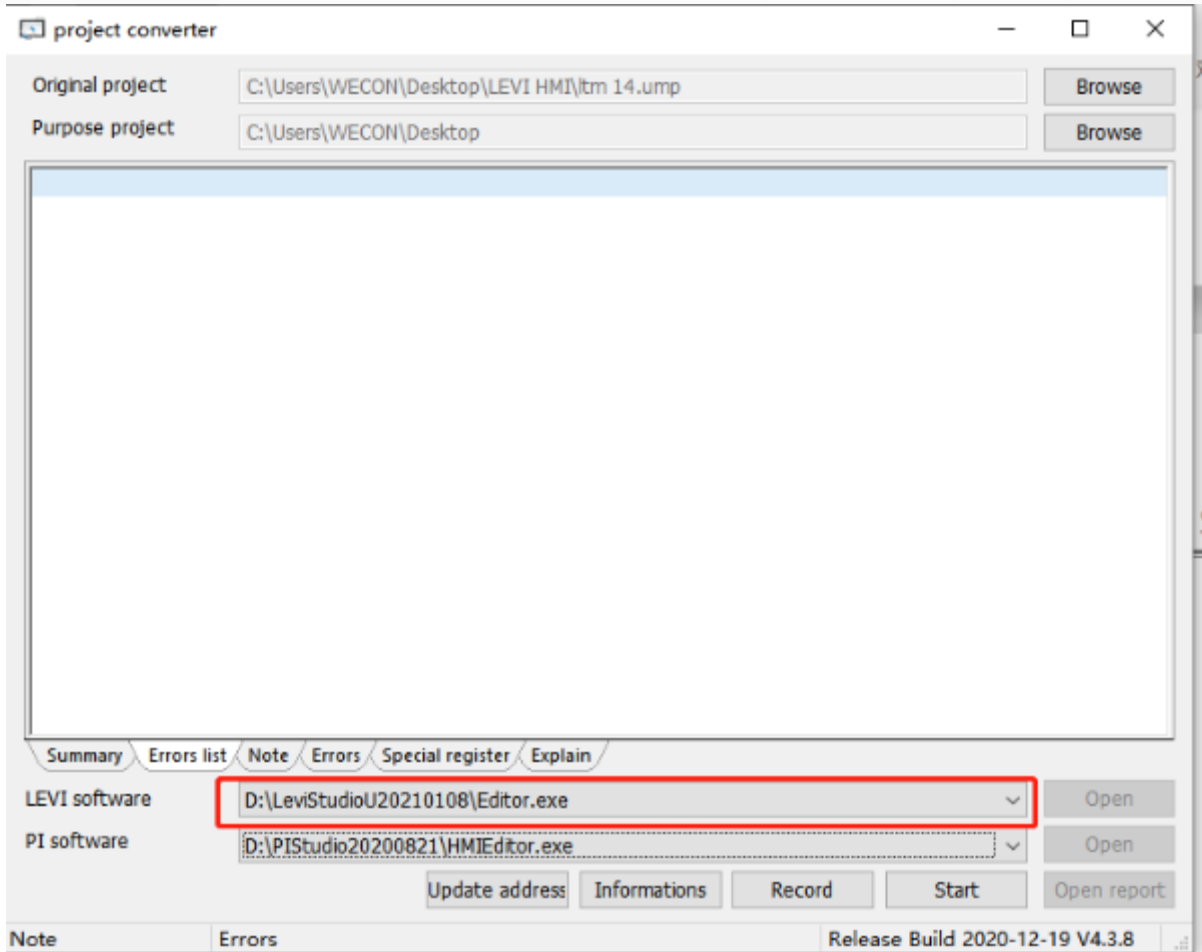

**PI software:** To choose the PIstudio or HMIstudioP Editor.exe file for conversion.

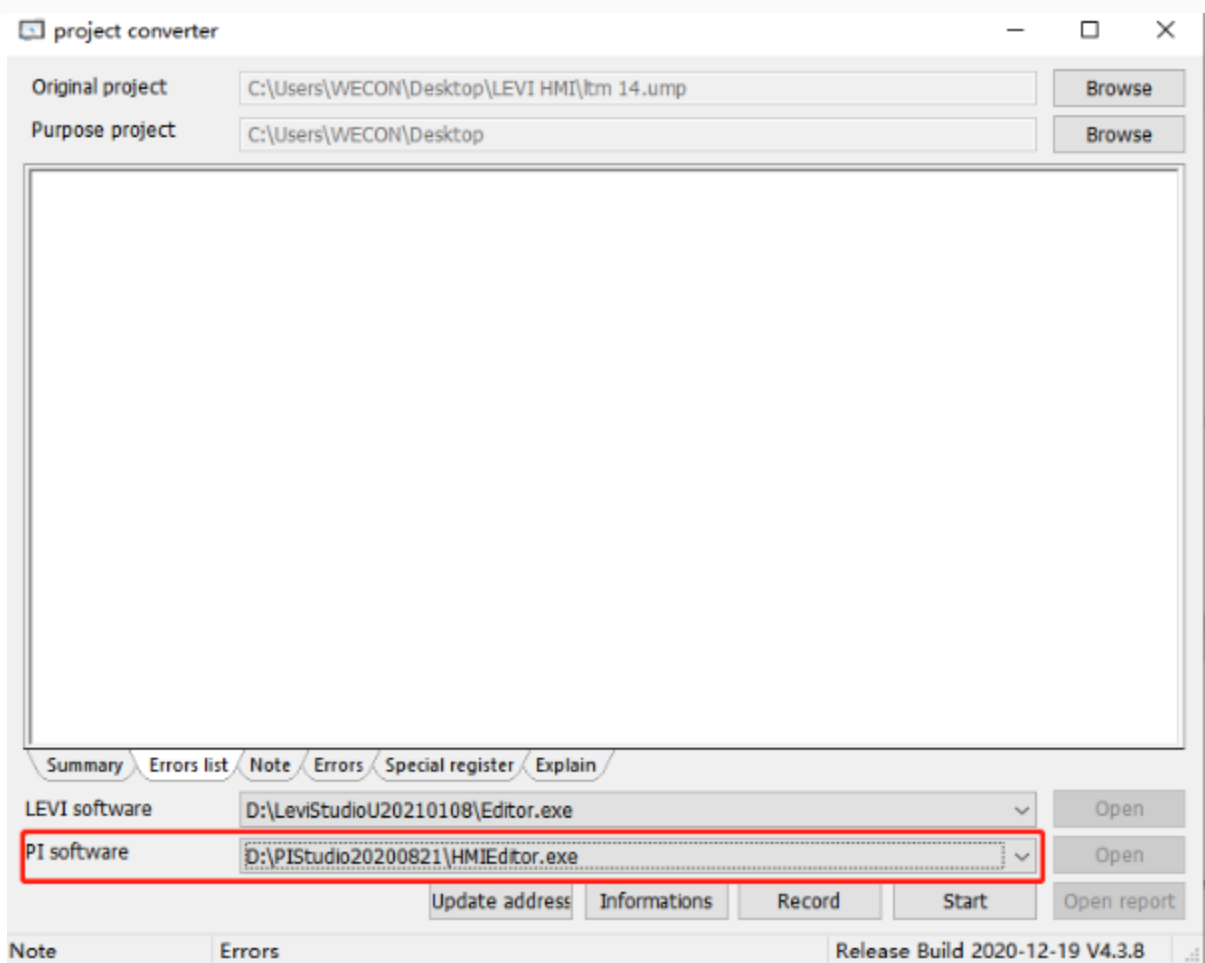

**Informations:** To view original project's basic info.

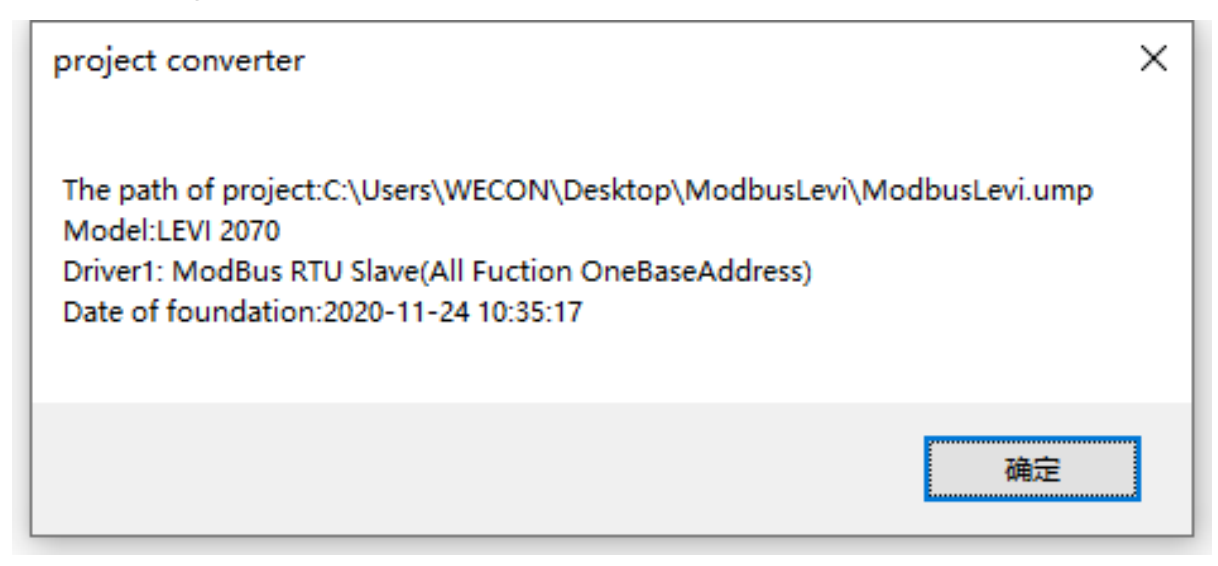

**Records:** To view historical convert records.

**Start:** To start the conversion.

**Open report:** To get the convert report(A HTML format file).

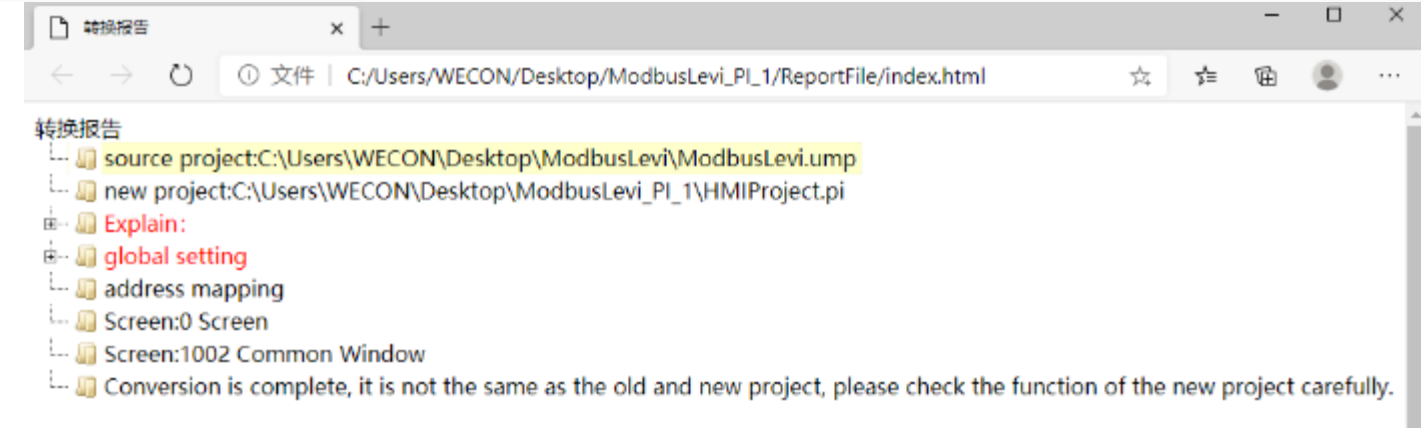

**Update address:** It is refer to the tab "Special register". It is for replacement function of the special register without corresponding relationship between PI and Levi.

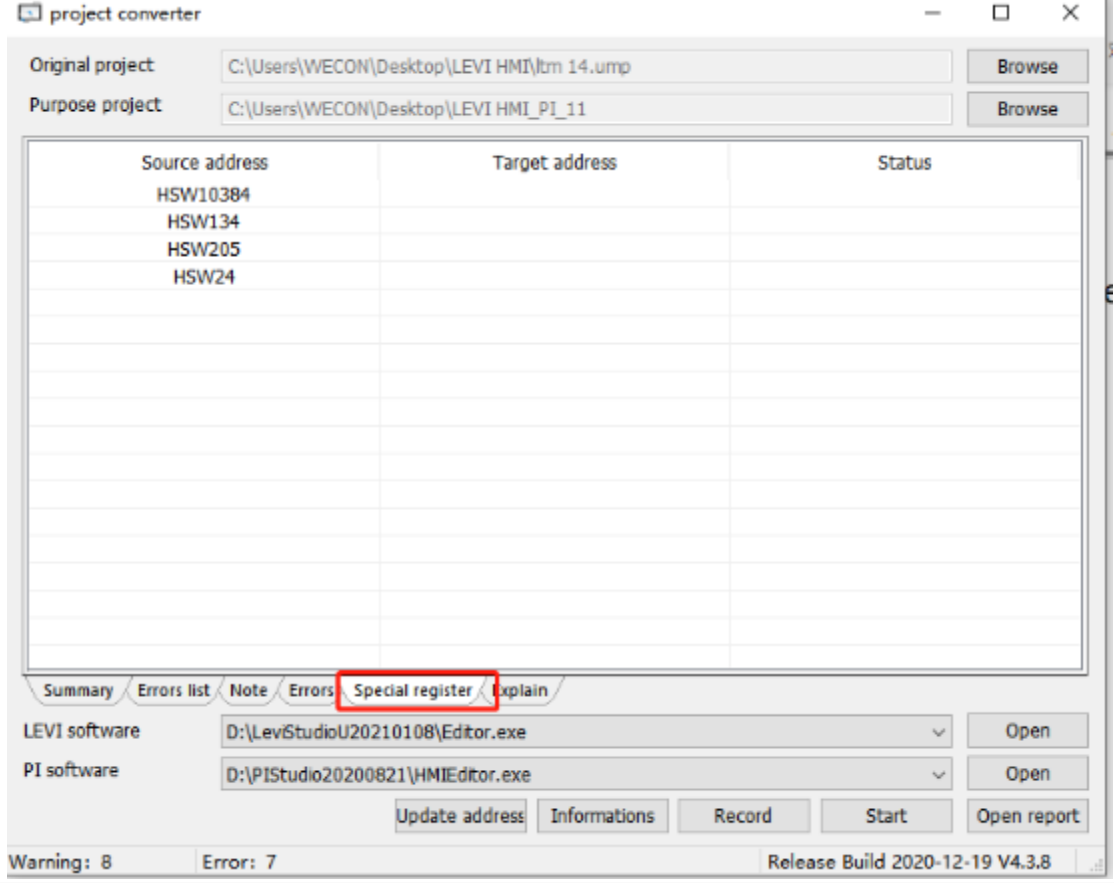